计算机科学 2006 Vol. 33 No. 12

# 基于 ArcSDE Geodatabase 的城市规划管理 GIS 数据库的应用研究

胡玲 刘 强<sup>2</sup>

(内江师范学院计算机信息与科学系 四川内江 641112) (电子科技大学计算机科学与工程学院 成都 610054)<sup>2</sup>

楠 要 采用 ArcInfo 平台的 Geodatabase 数据模型和 ArcSDE 技术,探讨将 AutoCAD 图形数据导入数据库,并以 VB+MapObjects平台为例介绍如何从数据库中实现空间数据的存取。 关键词 空间数据,地理信息系统,Geodatabase,ArcSDE

Application and Study on ArcSDE Geodatabase-based Urban Planning Management GIS Database

HU Ling<sup>1</sup> LIU  $\mathrm{Qiang}^2$ 

(Dept. of Computer and Information Science, Neijang Techers College, Neijiang, Sichuan 641112)<sup>1</sup> (College of Science and Engineering, University of Electronic Science and Technology of China, Chengdu, Sichuan 610054)<sup>2</sup>

Abstract This study intends to import AutoCAD graphic data into Database, using ArcInfo platform of Geo-database module and ArcSDE technique. It then, exemplified by VB+MapObjects Platform, introduces the technique of accessing spatial data from Database.

Keywords Spatial data, GIS, Geodatabase, ArcSDE

# 1 引言

城市规划管理部门日常业务工作是围绕着"一书两证" (建设项目选址意见书、建设用地规划许可证、建设工程规划 许可证)的审批管理职能展开的。业务办理过程中,不仅要处 理并依据大量的文本数据(或称属性数据),如建设项目申报 表,相关批文、法律法规、技术标准等,同时在审批过程中还要 参考大量的图形数据(或称空间数据),如总体规划、控制性详 规、修建性详规、单体项目规划设计等,使用的图形数据种类 繁多,不同的专题图还有不同的制图要求。

因此,为了满足不同需要,城市测绘部门在进行数据采集 和处理时需要多种专业地理信息系统以及制图软件协同工 作,如 ArcInfo、AutoCAD、MapInfo 等。由于不同的专业地理 信息系统软件使用自己的一套相对独立的数据格式,其它软 件平台如果要使用则必须经过相应的格式转换,这样必然造 成数据存储的杂乱和重复,为数据的存储带来不便[1],如何实 现多源空间数据格式集成是 GIS 系统开发中迫切需要解决 的重要问题。

在我国测绘行业中, AutoCAD是使用得比较多的计算机 辅助设计(CAD)软件,大多数基础地形图和专题图是以 AutoCAD 地形图(,DWG 格式)存储的。因此,本文利用 ArcInfo 的 Geodatabase 数据模型结合 ArcSDE 技术,探讨将已有的 AutoCAD 数字地形图数据导入工业标准的数据库中,实现空 间数据和属性数据的一体化存储和管理,为实现分布式信息 处理和空间数据共享提供技术支持。

### 2 地理信息系统空间数据的存储

地理信息系统的发展要求数据库系统不仅能够存储属性 数据,而且能够存储空间数据,空间数据主要是与空间位置、 空间关系有关的数据;属性数据是地理元素的属性信息。对 于空间数据来说,既要存储空间实体的地理位置,还要存储实 体间的拓扑关系。GIS把空间和属性数据关联起来的目的是 用来支持:①地图显示地理物体及它们的描述;②图文查询; 3地理分析。因此存储和管理空间数据是 GIS 的核心任务 之一。

以往的 GIS 系统中,将两类数据分别存储,如以 RDBMS 存储属性数据,以文件形式(如 Covreage, Shapefile)存储空间 数据,通过在空间数据文件和 RDBMS 之间建立关联来构建 应用系统。这种分别存储方式的缺点主要体现在:①模型使 用两个存储系统,它们有各自的规则,数据完整性难以保证, 数据管理和维护困难;②不适用于多用户数据并发共享[2]。

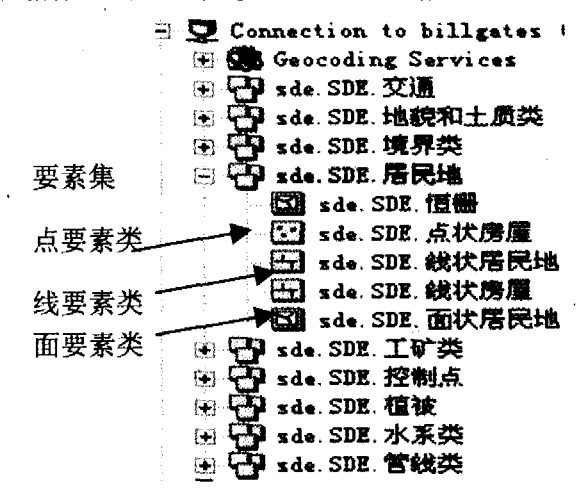

### 图 1 Geodatabase 数据模型图

Geodatabase 是 ESRI 公司随 ArcInfo8 推出的最新的地 理空间数据模型,它利用关系数据库管理系统(RDBMS)将空 间数据和属性数据集中存储,实现了空间数据和属性数据的 一体化存储。

# 2.1 Geodatabase 组织结构

Geodatabase 是建立在 DBMS 之上的统一的智能化的空 间数据库,Geodatabase 采用面向对象技术将现实世界抽象为 由若干对象类组成的数据模型,每个对象类有其属性、行为和 规则,对象类间有一定的联系。Geodatabase 按层次将地理数 据组织成数据对象,这些数据对象存储于要素类(feature class)、对象类(objects class) 或要素集(feature dataset)中。 图 1 为采用 ArcInfo 平台将基础地图 (AutoCAD 格式)转换 成为 Geodatabase 数据模型的示意图。

### 2.2 Geodatabase 的存储方式

Geodatabase 可以以. mdb 文件存储, 也可以存储在关系 型数据库。使用. mdb 文件存储的 Geodatabas 称为 Personal Geodatabase, Personal Geodatabase 支持单用户, 所有的空间 数据和属性数据都存储在, mdb 文件中。采用关系型数据库 存储空间数据和属性数据的 Geodatabase 称为 ArcSDE Geodatabase。ArcSDE Geodatabase 在同一时间内支持多用户编 辑数据,支持分布式操作。

#### 2.3 空间数据引擎

空间数据引擎是解决存储在关系数据库中的空间数据与 应用程序之间的数据接口问题,即解决空间数据对象中几何 属性在关系数据库中的存取问题,其主要任务是:

(1)用关系数据库存储管理空间数据;

(2)从数据库中读取空间数据,并转换为 GIS 应用程序 能够接收和使用的格式;

(3) 将 GIS 应用程序中的空间数据导入数据库, 交给关 系数据库管理。

因此空间数据库技术是空间数据进出关系数据库的通路。

ArcSDE 作为 ESRI 公司空间数据引擎解决方案的商业 产品,采用 Client/Server 结构,服务器和客户端异步协同工 作。ArcSDE 服务器端软件在 RDBMS(如 SQL Server、DB2、 Oracle) 基础上安装, ArcSDE 负责和服务器的所有信息通讯, 客户端的请求先提交给 ArcSDE,再由 ArcSDE 提交给数据 库。ArcSDE 管理服务器上的 Geodatabase,处理服务器上的 所有查询信息并将结果返回给客户端。ArcSDE 提供了应用 程序接口(API),开发人员可将空间数据检索和分析功能集 成到他们的应用工程中去[3]。

### 3 AutoCAD 数据与地理数据库的转化

从 CAD 数据格式到 GIS 数据格式的转换主要包括四方  $\overline{\mathbb{H}}^{\lceil 4 \rceil}$ .

(1) 图形要素的转换;(2)点、面、线相关属性要素的导入; (3) 独立地物即符号的转换;(4) 图面注记的转换。

· 现在的各种 GIS 平台都提供了面向其他平台的数据双 向转换工具,格式的转化仅仅达到显示数据的图面表示目的。 仅仅拥有图面的数据对 GIS 系统而言是不够的,完整的 GIS 数据应该包括图面几何要素和与其关联的属性数据。通过分 层标准和成图方式的转换,从而达到对地图(地形图、规划图 等)显示和分析的目的[5]。

ArcGIS8.3 是 ESRI 公司推出的 COMGIS 软件, Arc-GIS8.3 提供一个基于 CAD 的接口来访问 ArcsDE, ArcSDE CAD 客户端允许 AutoCAD 作为对 Arclnfo coverages 和地理 数据库(Geodatabase) 进行读取数据客户端, 使得 CAD 数据 到 G1S 转换中的各种问题在 ArcGIS8, 3 中能够得到有效解 决。

### 3.1 基础地形图分层设计

根据国家标准地形图图式对数据进行分类,共分为测量 控制点、居民地和恒栅、工矿建(构)筑物及其附属设施、交通 及附属设施、管线及附属设施、水系及附属设施、境界、地貌和 土质、植被9类内容,然后根据点、线、面每类数据的要求分为 若于个不同类型的层。

#### 3.2 规划图分析

规划数据中,每一类专项规划数据都有很多专题图(如总 体规划、控制性详细规划、分区规划等)供操作人员进行浏览 和查询。一般把不同类型的专题数据(如选址、用地、专项规 划等)根据不同的需要分别建立不同的子图库,子图库中具有 共性的某类数据放在同一层上,要想达到所有的图形信息,只 需将各个分层和子图库数据叠加在一起。

### 4 AutoCAD 格式数据的导入

#### 4.1 空间数据的导入

以 ArcInfo 的 ArcCatalog 工具为例介绍将规范化后的 AutoCAD 格式的图形数据导入数据库。具体转换过程为:

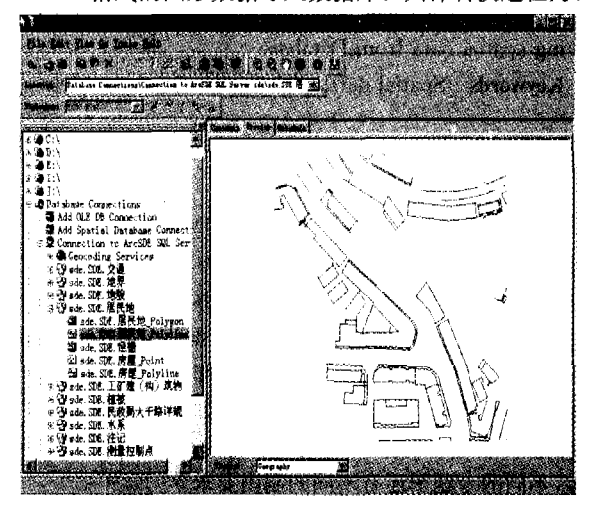

图 2 基础地形图中分层后入库的空间数据示意图

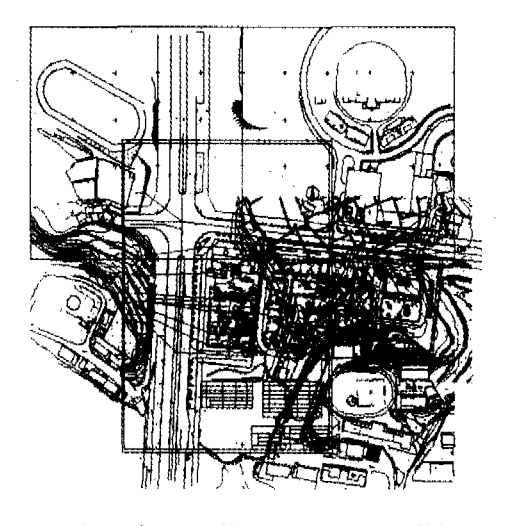

图 3 由 CAD 数据转换成的 GIS 数据

(1) 在 ArcCatalog 中选择 Add Spatial Database Connection,用户使用和管理 ArcSDE Geodatabase,必须先连接 AreSDE

(2) 对基础地形图按 9 类内容建立不同的要素集,要素 集具有相同空间参考系。

(3) 利用 Import 的 CAD to Geodatabase 选项, 分层后导 入数据库。如图 2 为利用 ArcSDE Geodatabase 对 1:500 的 AutoCAD格式的基础地形图进行分层设计后导入数据库的 居民地线状要素的图形显示。

如图 3 是某详规图按照点、线、面入库后的 GIS 数据图。

4.2 属性数据的导入

属性数据是对空间数据的相关信息的说明和属性,如用 地地块的属性数据有:地块编号、用地性质、用地面积、容积 率、绿地率等。属性数据和空间数据存在着某种直接或间接 的关联,因此属性数据和空间数据的集中管理非常重要。每 一完整地物无论大小,通常只能拥有唯一的集合对象标识码。 一部分基础信息数据从地形图导入过程中自动获取,如 shape. Len, shape. Area 等, 另一部分如管线的埋深、材质 等,用地的地块编号、用地类型、用地分类代码等信息,需要手 工录入。基本信息数据直接存放在图形数据的特征表上,不 必分开存储,方便数据的操作、维护。扩展信息是指基础信息 之外的其他专业属性信息,属性数据越丰富,得到的信息就越 多,整个系统就显得越有价值,采用空间数据与属性数据的分 离存储。两者之间通过唯一的标识码连接,以便于空间数据 与属性数据的操作、管理与扩展。

#### 5 系统开发

将 AutoCAD 数据成功导入数据库后,可利用 GIS 组件 式开发工具,将 GIS 组件嵌入面向对象的可视化编程语言 (如 VB, VC)中即可实现 GIS 各种功能,如图层的加载、放大、 缩小、查询、空间分析等功能,通过一系列空间操作和分析方 法,为城市规划提供规划、管理决策的辅助信息。本系统软件 平台采用 VB+MapObiects (GIS 组件), 采用 SQL Server 2000 数据库存储空间数据和属性数据。其中 ArcSDE 图层 的数据源是通过 ESRI Spatial Database Engine (空间数据引 擎)管理存储在商业数据库中的数据,使用 VB 通过微软 OD-BC 标准进行的外部数据库访问并完成用户界面设计。

#### 5.1 连接 ArcSDE 服务

ArcSDE 图层的数据源是通过 ESRI Spatial Database Engine(空间数据引擎)管理存储在商业数据库中的数据,它是 通过 MapLayer 进行读取的,并要求对 DataConnection 的一 些属性进行设置。因此要添加 SDE 图层首先必须要连接 ArcSDE 服务器。本文系统中连接 ArcSDE 服务的程序代码 如下:

```
Dimde As New MapObjects2. DataConnection
With de
 , .........<br>'在服务器名称前需要加上 SDE 版本标志<br>' dc. Server = "SDE83;Billgates"
 'ArcSDE服务器名,使用 port 设置 TCP 名称或端口号
    de. Database="insta<br>de. User = "SDE"
                    'instance=port; 5151; database=sde"
     dc. Password = "password"
End With
If Not de. Connect Then
       MsgBox " Error!"
       Exit Sub
 Else
 Layerset '图层加载函数
End If
     5.2 图层的加载和显示
```
一旦连接成功后,通过设置 FindGeodataset,就可以添加 SDE 图层。FindGeodataset 函数的参数格式为: 数据库名. SDE 层名. shape. 图层的类型

以添加详细规划要素集中的线状详规要素类为例,添加 图层代码如下:

Set layer = New MapLayer layer. GeoDataset Set ext<br>dc, FindGeoDataset("sde, sdc, 线状说规, shape. Lines")<br>layer. Symbol. Color=moDarkGreen

Map1. Layers. Add layer

如果添加的是面状图层,则图层类型为 Polygons,如添加 点状图层,则图层类型为 Points。图 4 为导入数据库后 ArcS-DE 图层的某市民政局大千路基地的详规图的线、面图层的加 载界面。

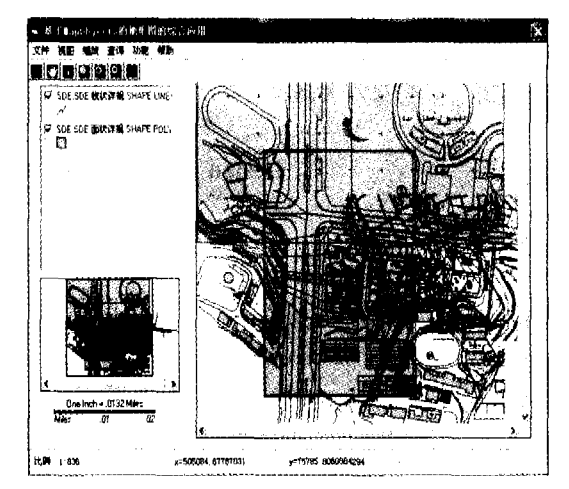

图 4 线、面图层加载界面

#### 5.3 图层的放大、缩小等功能

利用 MapObjects 实现地图的放大、缩小功能代码如下: Set Map1. Extend=Map1. TrackRectangle'放大

Setr=Map1. Extent

'缩小 r. ScaleRectangle 1.5 Map1. Extent=r

Set Mapl. Extent=Mapl. FullExtent Mapl. Pan

5.4 查询功能

使用 MapObjects 开发的 GIS 查询主要有三种方法:

(1)相对位置的范围搜寻:SeachByDistance;

(2)按逻辑条件查询,即按 SQL 语句的条件从句查询: SearchExpression;

(3)根据某个或某些图形特征查询其他相联系的图形特 征:SearchShape。

图 5 为采用 SearchShape 进行查询的界面。

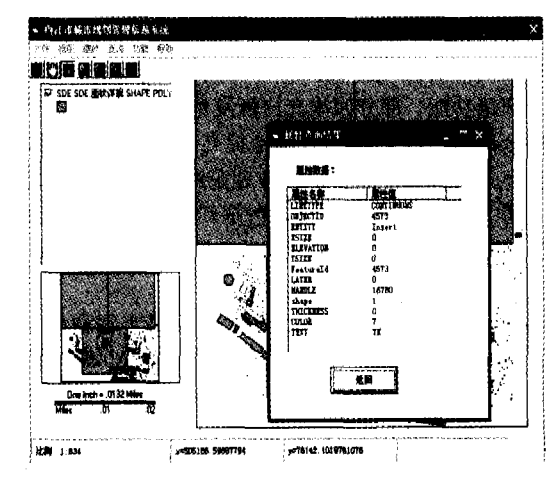

### 图 5 点击查询的界面

(下转第286页)  $\cdot$  127  $\cdot$ 

如果将数据校掘中的关联规则应用于试卷分析数据库 中,然后根据学生得分情况分析出每道题的难易度、区分度、 相关度等指标,教师就能够对试题的质量作出比较准确的评 价,进而可以用来检查自己的教学情况及学生的掌握情况,并 为今后的教学提供指导。

此外,数据挖掘技术还可用于网络教育资源建设、智能题 库建设、招生就业管理、智能及个性化校园网建设等教育领域 中。

#### 5 实例研究

课堂教学评价不仅对教学起着调节、控制、指导和推动作 用,而且有很强的导向性,是学校教学管理重要的组成部分, 是评价教学工作成绩的主要手段。学校每学期都要搞课堂教 学评价调查,积累了大量的数据。利用数据挖掘技术,将关联 规则运用于教学评价数据中,就会挖掘出一些有用的数据, 探讨教学效果的好坏与教师的年龄、职称之间有无必然的联 系?课堂教学效果与教师整体素质关系如何?合理配置班级 的上课教师,使学生能够较好的保持良好的学习态度,从而为 教学部门提供了决策支持信息,促使更好地开展教学工作,提 高教学质量。举例如下:针对不同教师所教学生的期末测试 成绩统计如表 1 所示。

表1 期末测试成绩统计表

|       | 甲老师授课 | .老师授课 | 丙老师授课 | 合计  |
|-------|-------|-------|-------|-----|
| 学生最高分 | 60    |       | 25    |     |
| 学生最低分 | 45    | 35    | 60    | 140 |
| 合计    | 105   | 125   | 85    | 315 |

不妨设"甲老师授课=>学生得高分"为 X=>Y,则关 联规则"甲老师授课=>学生得高分"的支持度和置信度分别 为:

Support(X= $>Y$ ) = 60/315=19.05%

Confidence(X=>Y) =  $60/105 = 57.14\%$ 

依此类推,分别求出其他关联的支持度和置信度,如表2

(上接第127页)

#### 5.5 特征添加和删除

由于空间数据具有时间动态性,空间数据会随着时间的 变化而改变。如在地图上添加或删除点状、面状或线状特征。 以增加和删除点状房屋特征为例,关键代码如下:

#### 1)特征增加

If Recs. Updatable Then '添加特征 With layer, Records Edit Fields("Shape"), Value = P1 Fields("Layer"). Value  $=$  "房屋" Update StopEditing EndWith Map1, Refresh End If 2)特征删除 With layer. Records Edit Delete MoreNext StopEditing

End With Map1. Refresh

表 2 支持度与置信度表

| 甲老师 | 乙老师 | 丙老师 | 甲老师 | 乙老师 | 丙老师                                                            |
|-----|-----|-----|-----|-----|----------------------------------------------------------------|
|     |     |     |     |     | ≥最高分 ≥最高分 ≥最高分 ≥最低分 ≥最低分 ≥最低分                                  |
|     |     |     |     |     | 支持度  19.05%   28.57%   7.94%   14.29%   11.11%   19.05%        |
|     |     |     |     |     | 置信度  57. 14%   72. 00%   29. 41%   42. 86%   28. 00%   70. 59% |

研究其关联规则:"乙老师授课=>学生得高分"的支持 度和置信度分别为 28.57%和 72%, "丙老师授课=>学生得 低分"的支持度和置信度分别为 19.05%和 70.59%, 表明这 两条规则在很大程度上是成立。

当然,在进行教学评价时,仅根据学生成绩来反映教学 效果的好坏是比较片面的,还应综合考虑其他因素,如教师的 年龄、职称及学生各项素质指标等,及时地对教师的教学、学 生的学习提供指导。

结束语 学校多年的教学和管理工作积累了大量的数 据,并且随着教育信息化的逐步实施、完善和发展,数据信息 不断地增长,但这些数据还未得到有效利用,是一个待开发的 宝藏。将数据校掘技术应用到教育中,从中发现有用知识,不 仅可以促进教育体制上进一步改革、发展和完善,而且能够比 较客观地反映教育中存在的问题,对学校教学管理的决策支 持是十分有意义的,但此类研究目前国内尚不多见,需要更多 的研究者投入到此研究领域,以取得技术和应用上的突破。

### 参考文献

- 1 杨永斌. 数据挖掘技术在证券业中的应用研究[J]. 重庆工商大 学学报(自然科学版),2005(5),461~463
- 2 (美) Kantardzic M 著. 数据挖掘 -- 概念、模型、方法和算法 [M] 闪四清, 等译. 北京: 清华大学出版社, 2003
- 3 陈京民,著. 数据仓库与数据挖掘技术 [M]. 北京:电子工业出版  $*+$ . 2002
- 4 (美) Berson A, Smith S, Thearling K 著, 构建面向 CRM 的数据 挖掘应用[M] 贺奇,等译,北京,人民邮电出版社,2001

5 (美)Berry M J A 著. 高管商学院. 数据挖掘(全球项尖商学院 MBA 课程精华)[M]. 袁卫,等译. 北京: 中国劳动社会保障出版 社,2004

6 (美)Linoff G S, Berry M J A 著. Web 数据挖掘:将客户数据转 化为客户价值[M]. 沈钧毅,等译. 北京: 电子工业出版社, 2004

此外利用 MO 可实现空间分析、图层渲染、图层的修改、 地图投影变换、制图输出等功能,在此不再叙述。

结束语 本文以 ArcGIS 为平台对已有的资源 AutoCAD (. dwg)格式的数据,利用 Geodatabase 数据模型通过 ArcSDE 导入商业数据库,实现了图文一体化转换和存储,此外,ArcInfo 平台也可将 Shapefile 格式和 TAB 格式的数据通过 ArcSDE 导入数据库中。通过 Geodatabase+ArcSDE 存取 GIS 空间数据的方法将 GIS 中存在的数据内容、数据模型和 数据格式多样性等问题转移到数据库领域中,为最终实现空 间数据共享提供了一种解决思路。

### 参考文献

- 隋铭明,李宗华,等,空间数据共享与互操作在规划国土管理部门 1 的实现初探[J]. 地理空间信息, 2005, 3:16~18
- 2 孟华,李晓东,韩敏,等. 基于 Geodatabase 和 ArcSDE 的湿地 GIS 数据库技术研究与应用实例[J]. 计算机应用研究,2005(10):184  $-187$
- 3 ArcSDE SQL Server Administrator Lecture Book. 2001. 96~98
- 4 黄林进,甘雪梅. 城市地理信息系统空间基础数据建设探讨[J]. 现代测绘, 2003(4): 38~39
- 5 周小成,焦道振. 基于 Geodatabase 的 CAD 数据到 GIS 的解决方 法[J]. 现代测绘. 2004, 27, 15~17